*ИСО «Орион»*

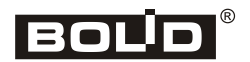

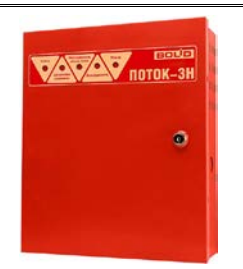

# **Блок пожарный управления «Поток-3Н»**

# **Инструкция по монтажу АЦДР.425533.003 ИМ**

Настоящая инструкция по монтажу содержит указания, позволяющие выполнить основные действия по установке и подготовке блока «Поток-3Н» к работе.

Описание блока, правила его настройки и эксплуатации смотрите в Руководстве по эксплуатации (находится на сайте компании [http://bolid.ru](http://bolid.ru/) в разделе «ПРОДУКЦИЯ» на странице блока «Поток-3Н»).

## **1 МЕРЫ ПРЕДОСТОРОЖНОСТИ**

- *При установке и эксплуатации блока следует руководствоваться положениями «Правил техники безопасности при эксплуатации электроустановок потребителей» и «Правил эксплуатации электроустановок потребителей».*
- *При работе с блоком следует помнить, что клеммы «~220 В» могут находиться под напряжением и представлять опасность.*
- *Запрещается использование предохранителей, не соответствующих номиналу, и эксплуатация блока без заземления.*
- *Все монтажные работы, связанные с устранением неисправностей, должны проводиться только после отключения основного и резервного источников электропитания блока.*
	- *К работам по монтажу, установке, проверке, обслуживанию блока должны допускаться лица, имеющие квалификационную группу по ТБ не ниже III на напряжение до 1000 В.*
	- *Запрещается эксплуатация блока с отключённым аккумулятором!*
	- *Установку и замену аккумулятора производить при отключённом напряжении 220 В и снятом предохранителе FU1.*

## **2 МОНТАЖ БЛОКА**

2.1 На рис. 1 представлен внешний вид, габаритные и установочные размеры блока.

2.2 Блок устанавливается на стенах или других конструкциях помещения в местах, защищенных от воздействия атмосферных осадков, механических повреждений и от доступа посторонних лиц.

2.3 Монтаж соединительных линий производится в соответствии со схемой, приведенной на рис. 2.

2.4 Монтаж блока производится в соответствии с РД.78.145-92 «Правила производства и приемки работ. Установки охранной, пожарной и охранно-пожарной сигнализации». Установка блока должна производиться на высоте, удобной для эксплуатации и обслуживания.

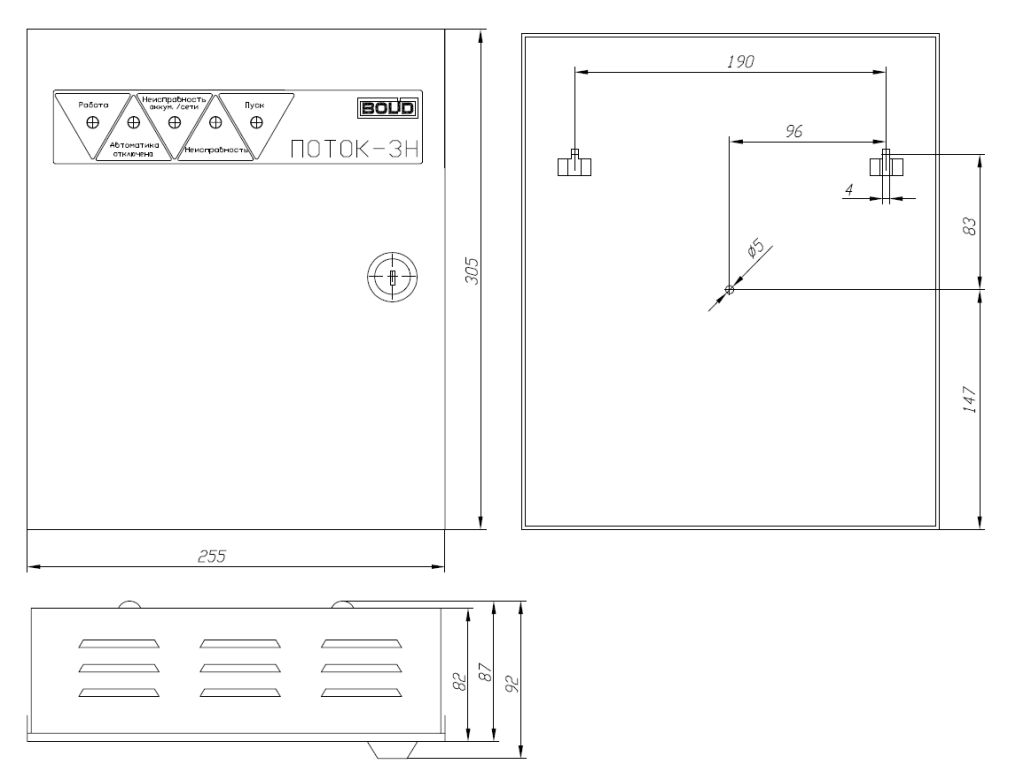

**Рисунок 1.** Габаритные и установочные размеры блока

# **3 ПОРЯДОК МОНТАЖА БЛОКА**

3.1 Убедитесь, что стена, на которую устанавливается блок, прочная, ровная, чистая и сухая.

3.2 Приложите к стене шаблон для монтажа. Просверлите 3 отверстия (для двух шурупов для навешивания блока и одного – для фиксации к поверхности).

3.3 Установите в отверстия дюбеля. В два дюбеля вкрутите шурупы из комплекта поставки для навешивания блока так, чтобы расстояние между головкой шурупа и стеной составляло около 7 мм.

3.4 Навесьте блок на шурупы. Зафиксируйте блок третьим шурупом.

# **4 ПОДКЛЮЧЕНИЕ БЛОКА**

4.1 Для штатной работы в блок необходимо установить аккумуляторную батарею (**АКБ в комплект поставки не входит, поставляется по отдельному договору**). Для установки АКБ отвинтите прижимную планку аккумуляторной батареи, установите АКБ в корпус блока, привинтите прижимную планку на место.

4.2 Подключите к клеммам блока внешние цепи в соответствии со схемой внешних подключений. Пример схемы внешних подключений приведен на рис. 2.

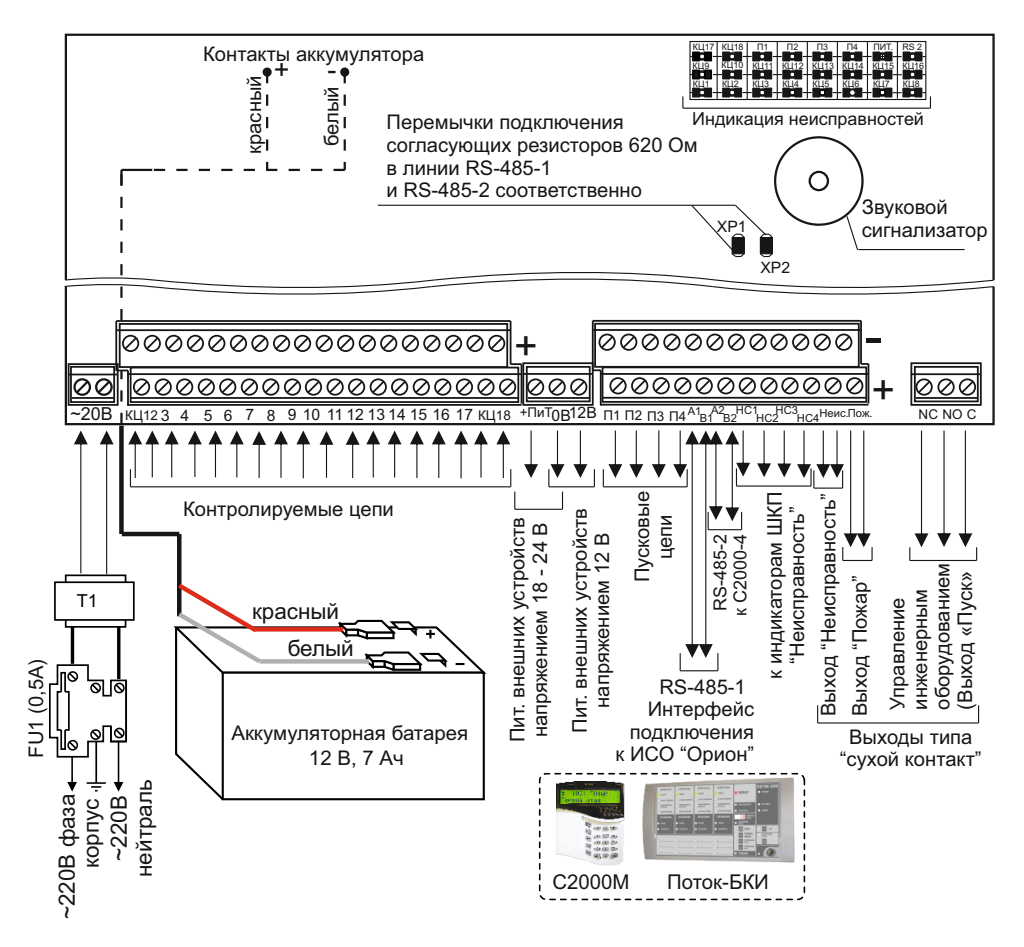

**Рисунок 2.** Схема внешних соединений блока «Поток-3Н»

4.3 К клеммам «КЦ1»,…, «КЦ18» подключите контролируемые цепи. Схемы подключения различных датчиков приведены на рис. 3 – 6.

4.4 К клеммам «П1», «П2», «П3» подключите цепи управления ШКП. Если какая-либо цепь не используется, то необходимо подключить к ней резистор сопротивлением 1,0 кОм ± 5% (из комплекта).

4.5 К клеммам «П4» при необходимости подключите электромагнитный клапан дренчерной секции, цепь управления электрозадвижкой, ШКП или промежуточное реле. Если выход «П4» не используется, к его клеммам должен быть подключён резистор сопротивлением 1,0 кОм ± 5% (из комплекта).

4.6 К клеммам «НС1», «НС2», «НС3», «НС4» подключите выносные индикаторы «Неисправность» соответствующего ШКП.

4.7 К клеммам «А1», «В1» подключите линию интерфейса RS-485-1 для работы с сетевым контроллером. Если блок не является первым или последним в линии интерфейса, то удалите перемычку с разъёма ХР1 (для линии RS-485-1) или с разъёма ХР2 (для линии RS-485-2).

4.8 Подключите, в случае необходимости, к клеммам «ПОЖ», «НЕИСП» цепи передачи извещений на ПЦН. На выход блока «ПОЖ» извещение передаётся замыканием контактов реле, а на выход «НЕИСП» – размыканием контактов (максимальное коммутируемое напряжение 30 В/2 А для постоянного тока или 125 В/0,5 А для переменного тока).

4.9 К клеммам «NO-NC-COM» подключите, при необходимости, устройства управления технологическим и инженерным оборудованием (системами вентиляции, кондиционирования, воздушного отопления, дымоудаления, закрытия воздушных затворов, противопожарных заслонок, закрывания и доведения дверей и т. п.) (максимальное коммутируемое напряжение 30 В/8 А для постоянного тока, 250 В/8 А – для переменного).

4.10 Подключите защитное заземление.

4.11 Подключите аккумулятор (красный провод – «+», белый – «–»).

4.12 Установите предохранитель FU1.

4.13 Закройте крышку блока.

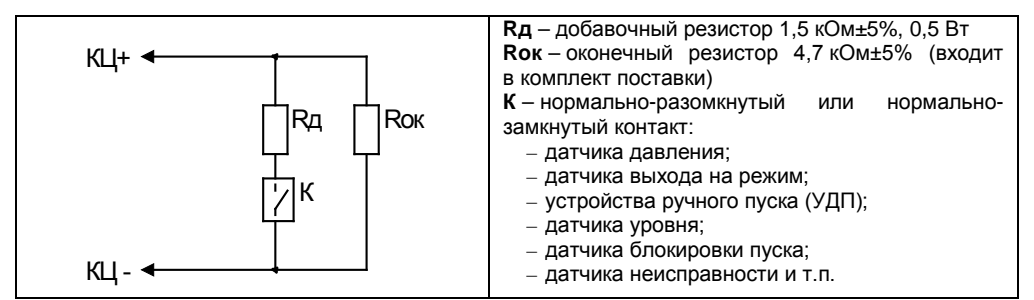

#### **Рисунок 3.** Подключение н/р и н/з датчиков

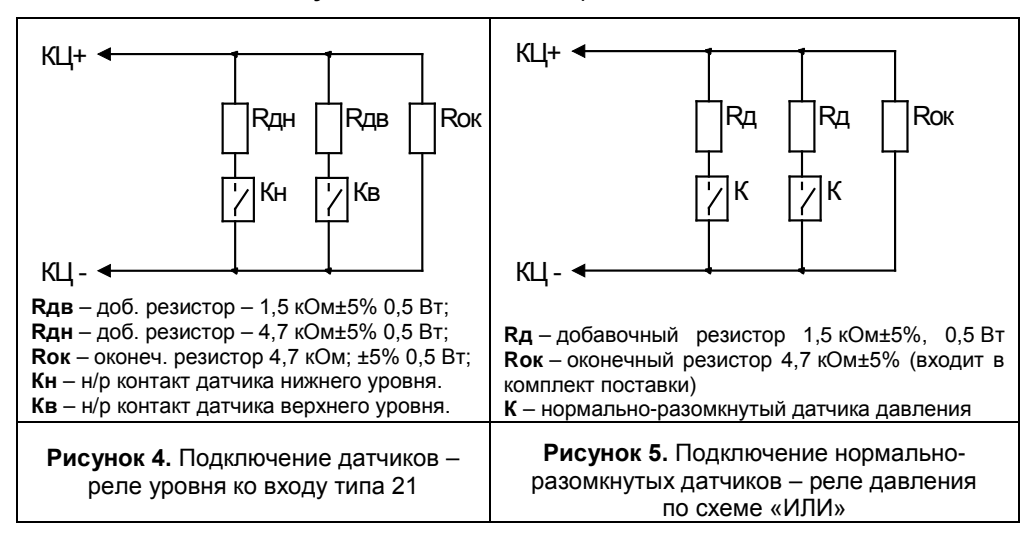

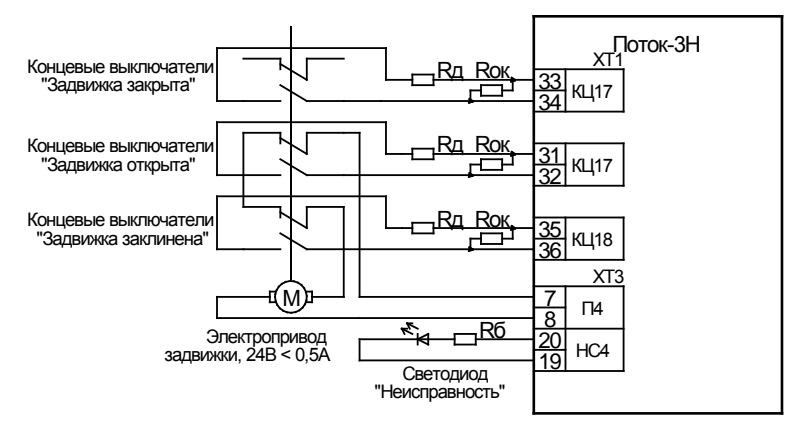

**Rд** – добавочный резистор 1,5 кОм±5%, 0,5 Вт

**Rок** – оконечный резистор 4,7 кОм±5%, 0,5 Вт (входит в комплект поставки - подключать в конце линии!)

#### **Рисунок 6**. Схема подключения электрозадвижки

## **5 ПРОВЕРКА БЛОКА**

5.1 Проверку блока проводит эксплуатационно-технический персонал, имеющий квалификационную группу по электробезопасности не ниже второй.

- 5.2 Проверка проводится при нормальных климатических условиях по ГОСТ 15150-69: – относительная влажность воздуха – (45 – 80)%;
	- температура окружающего воздуха  $(25 \pm 10)$  °С;
	- атмосферное давление (630 800) мм рт. ст., (84 106,7) кПа.

5.3 Подключение и отключение внешних цепей при проверках производится при отключённом питании блока.

#### 5.4 **Общая проверка работоспособности**

5.4.1 Общая проверка работоспособности производится по схеме, приведённой на рис. 8, и позволяет оценить работоспособность блока. Описанная методика актуальна для конфигурации 1 (заводская настройка) и всех базовых конфигураций, не содержащих задвижку. В случае общей проверки блока с конфигурацией, содержащей задвижку, необходимо изменить номинал резистора, подключаемого к КЦ17 («Закрыто ЭЗ») на 1,5 кОм±5% 0,5 Вт.

5.4.2 Установите оконечные резисторы Rок (18 шт.) сопротивлением 4,7 кОм±5% 0,5 Вт (входит в комплект поставки) ко всем контролируемым цепям КЦ1—КЦ18.

5.4.3 Установите нагрузочные резисторы Rн (4 шт.) 1 кОм±5% 0,25 Вт (входит в комплект поставки) по выходам с контролем целостности нагрузки «П1»—«П4».

5.4.4 Подключите к клеммам «А1» и «В1» (RS-485-1) проверяемого блока линию интерфейса от пульта «С2000М».

5.4.5 Подключите к клеммам «0 В» и «12 В» линию питания пульта «С2000М».

5.4.6 Подключите аккумуляторную батарею. Удерживая тампер, расположенный на плате индикации, включите блок в сеть. Индикатор «Работа» должен включиться в непрерывном режиме.

**Примечание: Если индикатор «Работа» включился в прерывистом режиме – блок необходимо отправить в ремонт для проверки, с указанием причины – не прошёл заводское тестирование.**

**Если же индикатор «Работа» не включился, а индикатор «ПИТ», расположенный на внутренней плате, включился в прерывистом режиме – необходимо проверить напряжение питания блока (187…242 В, 50 Гц).**

5.4.7 После включения блок должен перейти в режим «Блокировка пуска», на индикаторе пульта должны появиться сообщения об обнаружении устройства

«Поток-3Н» (рис. 7), о сбросе устройства с сетевым адресом, соответствующим текущему адресу блока (заводской адрес блока 127). Если придёт несколько сообщений, накопившихся в буфере блока, их можно «пролистать» с помощью кнопок «▼» и «▲» пульта.

5.4.8 Если блок исправен, все подключения выполнены верно и аккумуляторная батарея заряжена – индикатор «Неисправность» на лицевой панели и индикаторы на

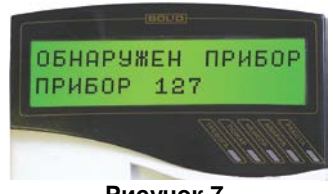

**Рисунок 7**

внутренней плате будут отключены, а в списке сообщений, отправленных блоком пульту не будет сообщений о неисправностях.

Индикаторы «Работа» и «Автоматика отключена» будут включены.

Примечание: буфер блока может содержать сообщения о зафиксированных ранее неисправностях. Для исключения их воздействия рекомендуется сбросить блок. Для этого:

– нажмите клавишу « $\bigcap$ » на пульте «С2000М»;

- при помощи кнопок «  $\bullet \times \bullet \times \bullet$  » выберите пункт «Настройки» и нажмите клавишу «  $\leftrightarrow$  »;
- ведите пароль установщика (по умолчанию «123456») и нажмите клавишу « $\leftrightarrow$

– при помощи кнопок « <sup>4</sup> », « ▶ »выберите пункт «НАСТРОЙКА УСТРОЙСТВ» и нажмите клавишу « »;

– введите адрес блока «Поток-3Н» (заводской адрес 127) и нажмите клавишу «  $\rightarrow$ 2 раза.

– при помощи кнопок «  $\blacklozenge$  », «  $\blacktriangleright$  »выберите пункт «СБРОС» и нажмите клавишу «  $\blacktriangleleft$  ».

5.4.9 Переведите блок в режим тестирования индикации.

– нажмите клавишу « $\bigcap$ » на пульте «С2000М»;

– при помощи кнопок « <sup>∢</sup> », « <sup>◆</sup> »выберите пункт «ТЕСТ ИНДИКАЦИИ» и нажмите клавишу « »;

– если будет затребован пароль – введите пароль любого пользователя или пароль установщика (по умолчанию «123456» или «1234») и нажмите клавишу « »;

– при помощи кнопок «», «»выберите пункт «ДРУГИЕ ПРИБОРЫ» и нажмите клавишу « »;

– введите адрес блока «Поток-3Н» (заводской адрес 127) и нажмите клавишу « $\rightarrow$  ».

После набора кодовой комбинации включаются все индикаторы на лицевой панели и внутренней плате. Выход из режима «Тест» происходит автоматически, через 15 с. Блок возвращается в тот режим, в котором он был до начала тестирования.

5.4.10 Отключите блок от сети. В течение нескольких секунд должны включиться индикаторы «Неисправность» (непрерывно) и «Неисправность аккум./сети» (0,5 с вкл. – 1,5 с отключен). Пульт «С2000М» отобразит сообщение «АВАРИЯ 220 В 127/023». При помощи мультиметра проверьте размыкание контактов реле «НЕИСП».

**Примечание:** при отсутствии неисправностей контакты реле «НЕИСП» замкнуты.

5.4.11 Восстановите питание. Индикаторы «Неисправность» и «Неисправность аккум./сети» должны отключиться, а пульт отобразит «ВОССТ. 220 В 127/023». При помощи мультиметра проверьте замыкание контактов реле «Неисправность».

5.4.12 Снимите красный провод с (+) клеммы аккумулятора. В течение 250 с должны включиться индикаторы «Неисправность» (непрерывно) и «Неисправность аккум./сети» (2 раза по 0,25 с (пауза между вспышками 0,25 с) / 1,25 с – отключён). Пульт «С2000М» отобразит сообщение «АВАРИЯ БАТАРЕИ 127/024». При помощи мультиметра проверить размыкание контактов реле «Неисправность».

5.4.13 Восстановите подключение красного провода к (+) клеммы аккумулятора. В течение 250 с должны отключиться индикаторы «Неисправность» и «Неисправность аккум./сети». Пульт «С2000М» отобразит сообщение «ВОССТ. БАТАРЕИ 127/024». При помощи мультиметра проверьте замыкание контактов реле «НЕИСП».

5.4.14 Отключите блок от сети.

5.4.15 Отключите аккумуляторную батарею.

### **6 ПОДГОТОВКА К РАБОТЕ**

Для работы блока «Поток-3Н» совместно с пультом «С2000М» и блоком «Поток-БКИ» необходимо присвоить ему уникальный сетевой адрес и выполнить необходимые настройки (см. Руководство по эксплуатации).

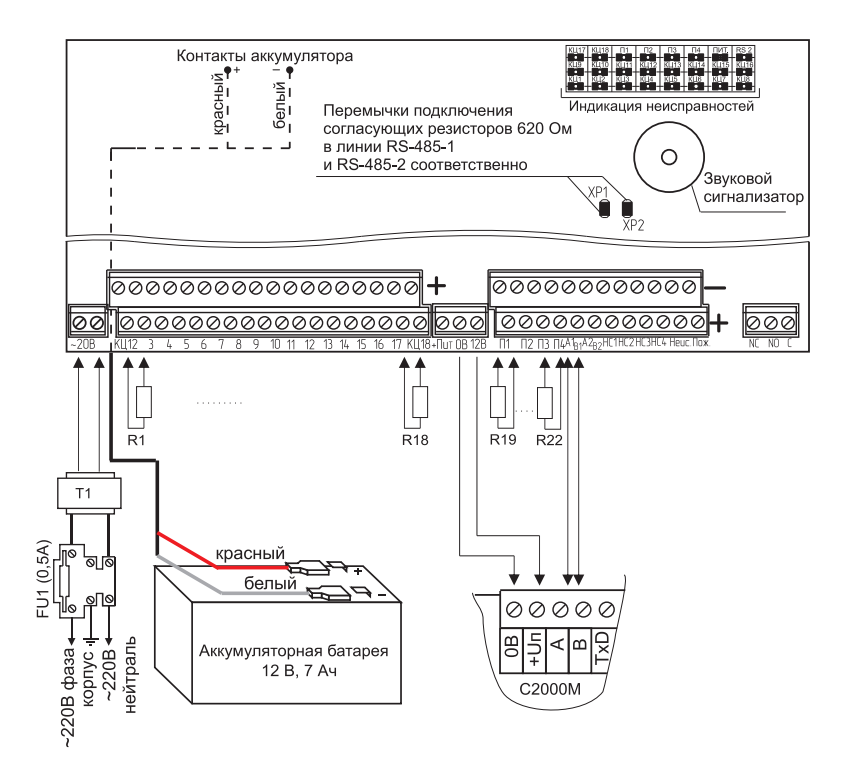

R1…R18 – резистор сопротивлением 4,7 кОм±5% 0,5 Вт из комплекта поставки R19…R22 – резистор сопротивлением 1,0 кОм±5% 0,52 Вт из комплекта поставки

**Рисунок 8.** Схема подключения при общей проверке работоспособности

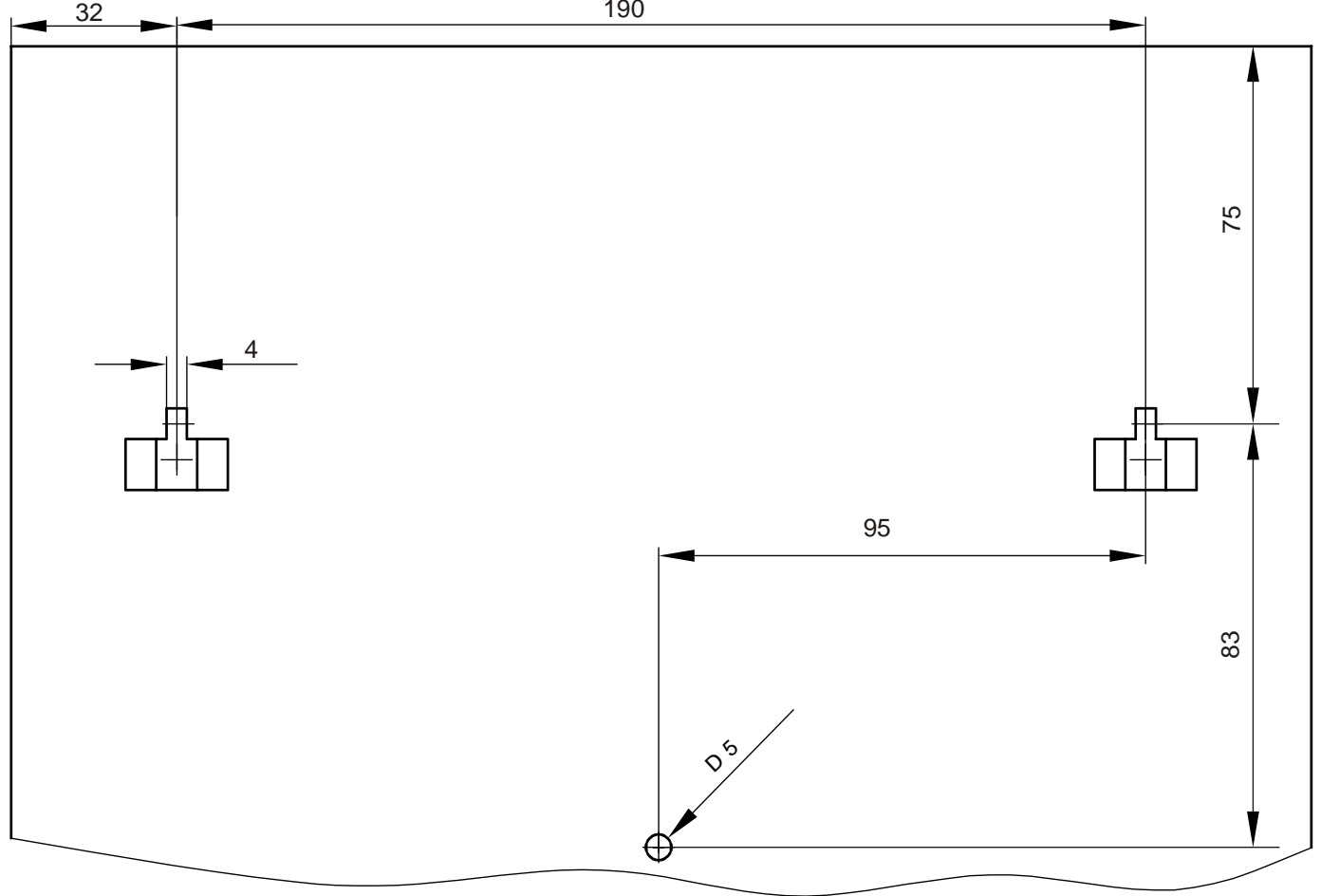

Шаблон для монтажа прибора "Поток-3Н"